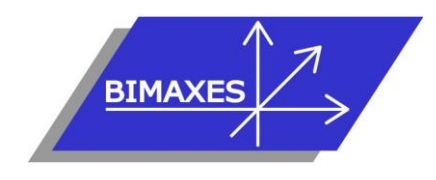

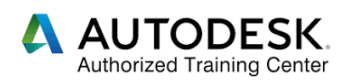

**Formation : Utilisation d'un logiciel de CAO 3D : REVIT**

**Durée :** 10 jours (70h)

**Lieu :** En nos locaux, intra-entreprise ou à distance : en visioconférence avec contrôle à distance par le formateur (2 écrans recommandés)

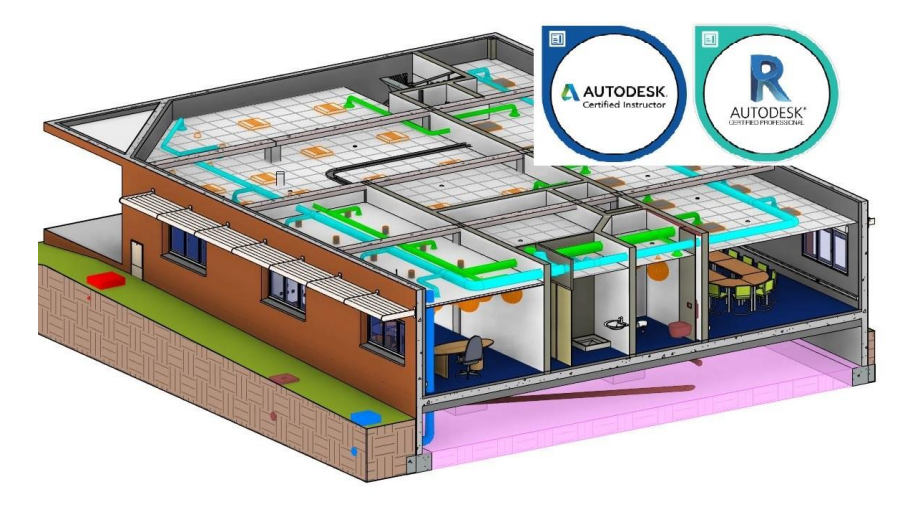

**Niveau :** Initiation

**Objectifs :** Cette formation de 10 jours a pour objectif de comprendre les concepts et les enjeux du BIM, savoir modéliser un bâtiment en 3D avec la structure, les cloisons, les ouvrants, les sols, les matériaux, savoir créer et paramétrer des systèmes de chauffage, ventilation, climatisation, électricité, extraire des données de la maquette numérique et être capable de mettre en page les vues en plan, en coupe, créer un cartouche pour une impression et un export en PDF.

**Public visé :** Tout public travaillant ou souhaitant travailler dans le domaine du bâtiment (particulièrement adapté aux demandeurs d'emploi)

**Modalités :** 2 personnes minimum – 5 maximum. En présentiel, chaque stagiaire dispose d'une station de travail avec écran 27 pouces et la dernière version de Revit

**Prérequis :** Connaissances de l'environnement Windows

**Evaluation :** Test de validation des acquis via la certification « Utilisation d'un logiciel de CAO 3D » : RS5191

Attestation individuelle de formation

**Pédagogie :** Le formateur est présent en permanence, en présentiel ou à distance. La formation est dispensée par un expert « métier », Autodesk Certified Instructor certifié ACP (Autodesk Certified Professionnal), Architectural, Structural, Mechanical, Electrical. Elle repose sur la création d'un bâtiment architectural qui sera utilisé pour la Structure et la modélisation des réseaux CVC Plomberie, CFo, CFa, et synthèse. Gestion innovante des apprentissages grâce à notre plateforme e-learning Moodle (supports de cours en PDF, fichiers d'exercices, 2 Go de vidéos, wiki collaboratif, forum…)

Les ressources vidéos ne sont qu'un complément pédagogique et ne constituent pas le cours.

*Vous êtes en situation de handicap ? Contactez la référente handicap, Mme Savary au 06 15 57 55 42*

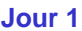

**Jour 1 Introduction**

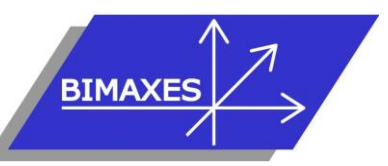

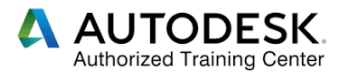

- Mise en perspective professionnelle
- Enjeux du BIM

### **Présentation des concepts**

- Eléments paramétriques
- Comportement des éléments dans un logiciel de modélisation paramétrique
- Les trois types d'éléments utilisés
- Les familles
- Les niveaux de détail (LOD)
- Similitudes entre blocs AutoCAD et familles Revit

## **Présentation de l'interface**

- Interface utilisateur
- Projet
- Barre de contrôle de vue
- Rubans et raccourcis clavier
- Fenêtre des propriétés
- Fenêtre d'arborescence du projet
- Fenêtre de l'interface utilisateur
- Unités du projet

#### **Commandes de sélection**

- Sélection par pointé / par capture / par fenêtre
- Filtrer / enregistrer une sélection multiple
- Sélection d'objets contigus
- Sélection avec clic droit et choix contextuel
- Masquer / isoler temporairement
- Afficher les éléments cachés

#### **Commandes d'édition**

- Aligner / déplacer / décaler / copier
- Symétrie selon un axe existant
- Symétrie en dessinant un axe
- Rotation / raccord
- Scinder simple / scinder avec espace
- Ajuster / prolonger unique ou multiple
- **Echelle**
- Réseau rectangulaire / polaire
- Raccourcis clavier

#### **Altitude relative et NGF**

#### **Plages de vues**

- Coupe type
- Styles de lignes et plages de vues
- Règles supplémentaires de plages de vues
- Comparaison vue en plancher haut et vue en plancher bas

# **Visualisation en 3D**

- Coupe
- Vue d'un niveau en 3D
- Point de vue caméra
- Créer une visite virtuelle
- Exporter la visite en vidéo

## **Phase initiale du projet**

- Création des vues
- Affichage et organisation des vues
- Navigation dans le gestionnaire de projet
- Organisation des bibliothèques
- Création et utilisation du gabarit de projet

#### **Jour 2**

#### **Modélisation d'un bâtiment complet (1ère partie)**

- Commencer à partir d'un gabarit
- Arborescence de projet
- Origine interne
- Point de base du projet
- Point de topographie
- Orientation du projet
- Placement d'un fond de plan cadastral
- Mise à l'échelle du fond de plan
- Surface topographique 3D, saisie manuelle
- Surface topographique 3D, depuis un fichier
- Terre-plein
- Chargement d'un plan dwg d'Autocad en fond
- Gestion des calques
- Changement des couleurs du fichier chargé
- Utiliser le ruban ARCHITECTURE
- Saisie du quadrillage (Files)
- Propager les étendues des quadrillages
- Réglage de l'altimétrie des niveaux
- Altitude relative et altitude NGF
- Saisie dans le sens de la profondeur ou de la hauteur
- Saisie des poteaux
- Placer les poteaux automatiquement sur les Files
- Saisie des murs porteurs
- Saisie des poutres
- Dupliquer un type de mur
- Ajouter des couches au mur et les ordonner
- Créer des semelles (filantes, isolées)
- Dalle de fondation
- Éditer une dalle
- Bord de dalle
- Saisie du sol
- Saisie des portes
- Modifier les dimensions de la famille porte
- Saisie des fenêtres
- Vue 3D du RDC
- Copier / coller, aligné sur les niveaux sélectionnés

#### **Jour 3**

417, route de la Farlède RN97 Bât. Les Pléïades – 83130 La Garde – Tel : 09 72 50 62 74 – [contact@bimaxes.com](mailto:contact@bimaxes.com) - web : www.bimaxes.com SAS BIMAXES - Capital : 9000 € - SIRET : 81109496000036 - Code APE : 7112B – TVA intracom. : FR25 811094960 Déclaration d'activité enregistrée sous le numéro 93.83.04967.83 auprès du préfet de région de PACA

- **Modélisation d'un bâtiment complet (2ème partie)**
- Supprimer les marques de niveaux en façades
- Matérialiser l'acrotère pour le toit terrasse
- Création d'un toit terrasse

Profils en creux • Jonction des murs • Saisie d'un escalier

• Création de formes de pentes pour le toit terrasse

• Profils en relief, création d'une couvertine

• Étendre l'escalier sur plusieurs niveaux

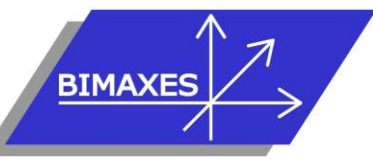

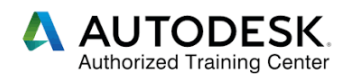

- Créer une cage d'escaliers sur plusieurs niveaux
- Vue en 3D avec activation du soleil et de l'ombre
- **Coupes**
- Vue isolée d'un niveau en 3D
- Point de vue Caméra
- Créer une visite virtuelle
- Exporter la visite en vidéo

# **Annotations**

- Ligne de détail
- Région
- Gestion des hachurages
- Composant de détail
- Côtes alignées
- Côtes linéaires
- Côtes angulaires
- Côtes radiales ou diamètrales
- Longueur d'arc
- Côtes d'élévation
- Côtes de coordonnées
- Côtes d'inclinaison
- Styles de côtes
- Textes simples
- Etiquettes de mur
- Les annotations de poutres
- Nomenclatures de quantités
- Nomenclatures de matériaux
- Liste de feuilles

#### **Contraintes**

- Création de contraintes
- Contraintes avec cotes
- Contraintes d'égalité
- Paramètres globaux

# **Pièces et surfaces**

- Création de pièces et surfaces
- Séparation de pièces et surfaces
- Etiquettes de pièces et surfaces
- Création de légendes

#### **Géoréférencement**

- Création du socle en RGF93 CCxx
- Liaison de 3 bâtiments

#### **Familles**

- Les types de familles
- Les gabarits de famille
- Paramètres de type
- Paramètres d'occurrence
- Paramètres partagés
- Famille 2D et 3D
- Familles imbriquées
- Création d'une famille d'étiquette 2D
- **Création de famille conditionnelle (Table avec nombre de pieds variables en fonction de la longueur du plateau)**
	- Création des paramètres d'Occurrences
	- Mise en place des plans de référence
	- Modélisation du plateau par extrusion
	- Modélisation des pieds
	- Saisir une formule mathématique simple
	- Saisir une formule conditionnelle
	- Modélisation d'un pied central
	- Condition d'apparition du pied central
	- Création de famille paramétrique
	- Convertir les paramètres d'occurrences en paramètres de types
	- Création de paramètres partagés

# **Jour 4**

## **Eléments particuliers**

- Menuiseries
- Murs rideaux
- Escaliers et garde-corps
- Rampes d'accès
- Utilisation de profils
- Toiture, sous-face, gouttières, finitions
- Balcons et garde-corps

#### **Ouvertures**

- Par face
- Par cage
- En mur
- **Verticale**
- Réservations simples
- Réservations avec une famille imbriquée

## **Matériaux et textures**

- Niveau de détail et style visuel
- Création de complexes
- Rendu des façades

#### **Nomenclatures**

- Nomenclatures de surfaces
- Nomenclatures de quantités
- Nomenclatures avec paramètres partagés
- Création d'une formule
- Liste des feuilles

## **Jour 5**

417, route de la Farlède RN97 Bât. Les Pléïades – 83130 La Garde – Tel : 09 72 50 62 74 – [contact@bimaxes.com](mailto:contact@bimaxes.com) - web : www.bimaxes.com SAS BIMAXES - Capital : 9000 € - SIRET : 81109496000036 - Code APE : 7112B – TVA intracom. : FR25 811094960 Déclaration d'activité enregistrée sous le numéro 93.83.04967.83 auprès du préfet de région de PACA

# **Mise en page et impression**

- Création d'une famille de cartouche à partir d'un fichier au format AutoCAD
- Création des formats A0, A1, A2, A3…
- Placer une image dans le cartouche
- Placer et éditer les paramètres existants

• Configuration des paramètres d'Impressions

- Créer les paramètres partagés du projet
- Création de feuilles et mise en page
- Quadrillage de guidage

**Légendes** 

**Impression** Export PDF

Révisions, nuages de révision • Nomenclatures de révisions

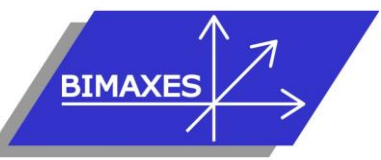

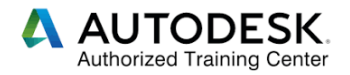

- Envoyer un projet par l'utilitaire e-Transmit
- Export DWG et paramétrage
- Export IFC et paramétrage

# **Travailler avec un fichier central et des sous-projets**

- Déclaration des machines sur le réseau
- Choisir un gabarit MEP et lier un fichier Revit **Architecte**
- Création du fichier central sur le serveur
- Création des sous-Projets
- Saisie par chaque intervenant d'une partie de réseau en mode collaboratif
- La discipline : coordination
- Synchroniser avec le fichier central
- Abandonner les données en ma possession
- Vérification des interférences
- Requêtes de modifications
- Synthèse Clash détection ou vérification des interférences
- Utilisation des réservations
- Ouverture avec l'option de détachement du fichier central
- Générer une nouvelle copie locale du fichier central

## **Jour 6**

#### **Création d'un système de ventilation, 1ère partie**

- Projet HVAC avec la configuration par défaut
- Chargement en référence du bâtiment saisi précédemment
- Copier/Contrôler
- La révision de coordination
- Raccorder une bouche à une gaine de ventilation
- Espace réservé à la gaine
- Convertir en gaine flexible
- Les raccords de gaines
- Raccordement automatique
- Générer la présentation
- Tracer une gaine d'un point quelconque vers le collecteur
- Ajouter un équipement mécanique
- Inspection du système
- Dimensionnement

## **Création d'un système de ventilation, 2ère partie**

- Configuration des préférences d'acheminement des gaines de ventilation
- Choix du type de gaine
- Charger les familles du dossier
- Modifier les préférences
- Avant / Après
- Cotation des gaines
- Justifications, arase inférieure, arase supérieure
- Hériter l'élévation
- Hériter la taille
- Ajouter vertical
- Etiquette à l'insertion
- Recouvrir les extrémités
- Ajouter de l'isolant
- Le navigateur de système
- Système de gaine
- Modification du système, ajout/suppression
- Visualisation du tableau et bilan
- Rapport sur les pertes de charges
- Nomenclatures (quantitatif linéaire et nombre de terminaux)
- Création de nouveaux systèmes de gaines
- Personnalisation des couleurs en 2D, en 3D
- Création de filtres pour l'affichage

# **Jour 7**

# **Création d'un système de plomberie**

- Projet plomberie avec la configuration par défaut
- Pour raccorder un sanitaire à une canalisation d'eau usée
- Raccorder en eau froide et eau chaude une cabine de douche
- Ajouter un ballon d'ECS
- Application des pentes sur les réseaux gravitaires
- Raccordement automatique
- Générer la présentation
- Matérialiser une canalisation d'un point quelconque vers le collecteur
- Ajouter une pompe
- Dimensionnement
- Inspection du système
- Configuration des préférences d'acheminement des canalisations
- Choix du type de canalisation, cuivre, acier, PVC
- Charger les familles, coudes, té, réductions, brides … pour le nouveau paramétrage
- Modifier les préférences
- Condition de raccordement des tubes acier en fonction du diamètre
- Raccordements simples ou avec brides
- Espaces réservés
- Canalisations multiples
- Les accessoires
- Canalisations souples
- Navigateur de système
- Système de canalisations

Déclaration d'activité enregistrée sous le numéro 93.83.04967.83 auprès du préfet de région de PACA

<sup>417,</sup> route de la Farlède RN97 Bât. Les Pléïades – 83130 La Garde – Tel : 09 72 50 62 74 – [contact@bimaxes.com](mailto:contact@bimaxes.com) - web : www.bimaxes.com SAS BIMAXES - Capital : 9000 € - SIRET : 81109496000036 - Code APE : 7112B – TVA intracom. : FR25 811094960

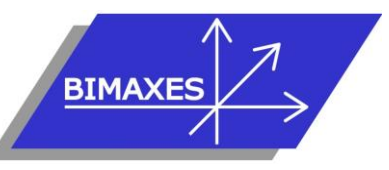

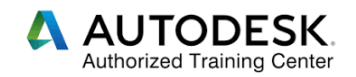

- Modification du système, ajout/suppression
- Visualisation du tableau et bilan
- Rapport sur les pertes de pression
- Nomenclatures (quantitatif linéaire et nombre de terminaux)
- Création de nouveaux systèmes de canalisations
- Personnalisation des couleurs en 2D, en 3D
- Création de filtres pour l'affichage

# **Jour 8**

## **Préparation d'un projet électricité : les familles**

- Les différentes familles utilisables
- Familles de luminaires fabricants
- Création de familles de luminaires
- Familles simples 2D
- Familles imbriquées 2D
- Gestion des échelles
- Familles imbriquées 3D
- Utilisation des connecteurs MEP de puissance
- Paramètres de type
- Paramètres d'occurrence
- Personnalisation des couleurs en 2D, en 3D
- Création de familles d'appareillage
- Familles simples 2D
- Familles imbriquées 2D
- Utilisation des connecteurs MEP de commande
- Familles d'armoires électriques
- Familles et système courant faible
- Familles simples 2D
- Familles imbriquées 2D
- Familles imbriquées 3D
- Utilisation des connecteurs MEP courant faible
- Cas particuliers des SSI
- Création de filtres pour l'affichage
- Normes et règlementation
- Les paramètres
- Utilisation des gabarits
- Choisir et placer un type de luminaire
- Choisir et placer un type d'appareillage
- Créer et placer des goulottes
- Créer et placer des chemins de câbles
- Créer et placer des armoires électriques
- Création de système de puissance
- Navigateur de système
- Génération de câbles
- Création de systèmes de commande
- Création de filtres pour l'affichage
- Les nomenclatures
- Calcul d'éclairement

417, route de la Farlède RN97 Bât. Les Pléïades – 83130 La Garde – Tel : 09 72 50 62 74 –

[contact@bimaxes.com](mailto:contact@bimaxes.com) - web : www.bimaxes.com

SAS BIMAXES - Capital : 9000 € - SIRET : 81109496000036 - Code APE : 7112B – TVA intracom. : FR25 811094960 Déclaration d'activité enregistrée sous le numéro 93.83.04967.83 auprès du préfet de région de PACA

• Effectuer un rendu

# **Jour 9**

# **Création du modèle électricité**

- Analyse de la charte BIM du projet, de l'entreprise
- Utilisation de la plateforme d'échange
- Choisir et placer les équipements
- Création des « plans » : équipement,
- Création des nomenclatures : vérification des quantités, vérification du projet

# **Exercices pratiques de modélisation**

- Finalisation des maquettes des différents points abordés
- Synthèse et détection de clash

# **Jour 10**

# **Révision**

**Points à approfondir**

## **Test de validation des acquis**

- QCM de 36 questions répondant aux objectifs de départ
- L'examen dure 35 minutes
- Barre de succès : 75% de bonnes réponses
- L'examen donne lieu à la certification « Utilisation d'un logiciel de CAO3D »

#### **Débriefing Questionnaire de satisfaction**